### **ПРОТОКОЛ № 13985/2023**

# **проведения испытаний медицинской информационной системы «АРМ Поликлиника» версии 1.0.0.12057, функционирующей в среде программного обеспечения «Wine» версии 7.3, и операционной системы специального назначения «Astra Linux Special Edition» РУСБ.10015-01 (очередное обновление 1.7)**

г. Москва 18 августа 2023

1 Рабочая группа

Рабочая группа в составе: Литвиненко А. С. — руководителя отдела прикладных исследований и разработки департамент развития технологического сотрудничества ДВИС ООО «РусБИТех-Астра» и Ильичёва Н. Н. — инженера отдела прикладных исследований и разработки департамента развития технологического сотрудничества ДВИС ООО «РусБИТех-Астра».

2 Данные об испытании

2.1 Предмет испытаний

Составила настоящий Протокол о том, что 16 августа 2023 были проведены испытания медицинской информационной системы «АРМ Поликлиника» версии 1.0.0.12057 (далее – МИС), разработанной ООО «ЦИТ», функционирующей в среде программного обеспечения «Wine» версии 7.3, и операционной системы специального назначения «Astra Linux Special Edition» РУСБ.10015-01 (очередное обновление 1.7) с установленным оперативным обновлением безопасности БЮЛЛЕТЕНЬ № 2023-0426SE17 (далее Astra Linux 1.7.4).

## 2.2 Объект испытаний

Перечень компонентов, применяемых в процессе испытаний, относящихся к МИС, указан в таблице 1.

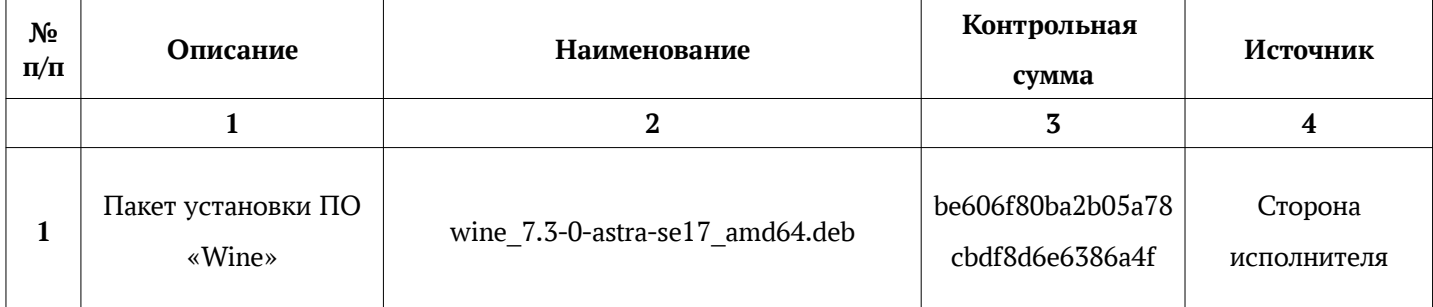

#### Таблица 1 — Перечень компонентов

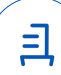

Продолжение таблицы 1

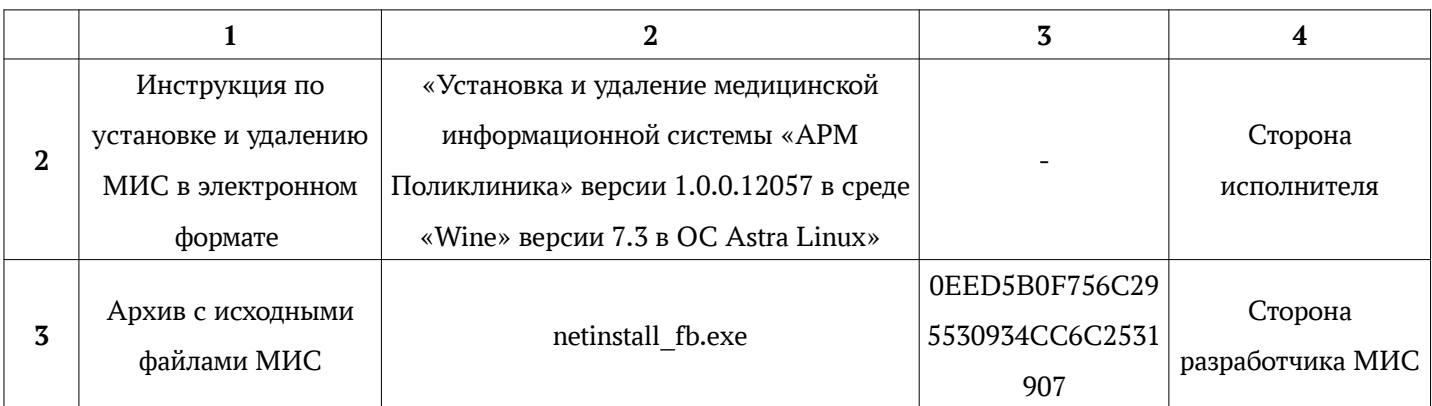

2.3 Ход испытаний

2.3.1 Используемое оборудование

В ходе испытаний были проведены проверки МИС с Astra Linux 1.7.4 (далее - Astra Linux), установленной на автоматизированное рабочее место со следующими характеристиками, указанными в таблице 2.

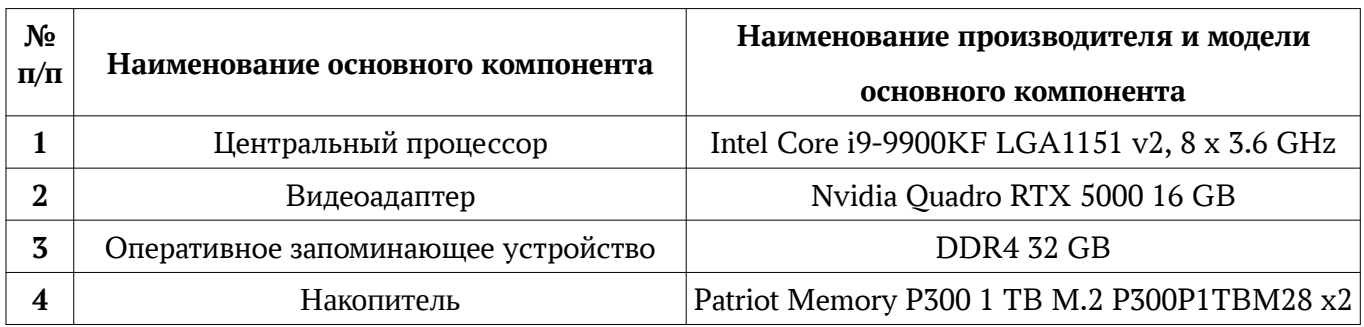

Таблица 2 — Характеристики автоматизированного рабочего места

## 2.3.2 Среда испытаний

В ходе совместных испытаний были проведены проверки функционирования МИС в среде «Wine» версии 7.3 в Astra Linux – в объеме, указанном в Приложении № 2.

## 2.3.3 Репозитории

Перечень официальных репозиториев МИС, эксплуатировавшихся в упомянутых средах:

• в среде Astra Linux SE 1.7.4: base, extended.

Неофициальные репозитории МИС для указанных сред не эксплуатировались.

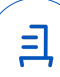

#### 2.3.4 Замечания

Замечания отсутствуют.

2.4 Результаты испытаний

МИС корректно устанавливается, функционирует и удаляется в среде «Wine» версии 7.3, установленной в Astra Linux, загруженной с ядрами «generic».

#### Выводы

Медицинская информационная система «АРМ Поликлиника» версии 1.0.0.12057, функционирующая в среде «Wine» версии 7.3, корректно устанавливается, запускается и удаляется из состава операционной системой специального назначения «Astra Linux Special Edition» РУСБ.10015- 01 (очередное обновление 1.7) с установленным оперативным обновлением безопасности БЮЛ-ЛЕТЕНЬ № 2023-0426SE17 с ядрами, описанными в Приложении № 2.

ООО «РусБИТех-Астра»

руководитель отдела прикладных исследований и разработки департамента развития технологического сотрудничества ДВИС

(должность)

Литвиненко А. С.

(подпись) (фамилия, инициалы)

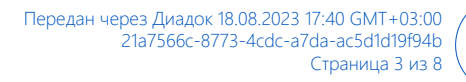

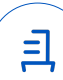

### **Перечень используемых сокращений**

- «Руководство по КСЗ Ч. 1» документ «Операционная система специального назначения «Astra Linux Special Edition». Руководство по КСЗ. Часть 1» РУСБ.10015-01 97 01-1;
- Astra Linux SE 1.7.4 операционная система специального назначения «Astra Linux Special Edition» РУСБ.10015-01 (очередное обновление 1.7) с установленным оперативным обновлением безопасности БЮЛЛЕТЕНЬ № 2023-0426SE17 (оперативное обновление 1.7.4);
- ДВиС дирекция внедрения и сопровождения;
- КСЗ комплекс средств защиты;
- МКЦ мандатный контроль целостности;
- МРД мандатное управление доступом;
- ОС операционная система;
- ФС файловая система;
- МИС Медицинская информационная система «АРМ Поликлиника» версии 1.0.0.12057

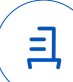

# **Приложение № 2 к Протоколу № 13985/2023**

# **Таблица 1 — Перечень проверок совместимости МИС и Astra Linux SE 1.7.4**

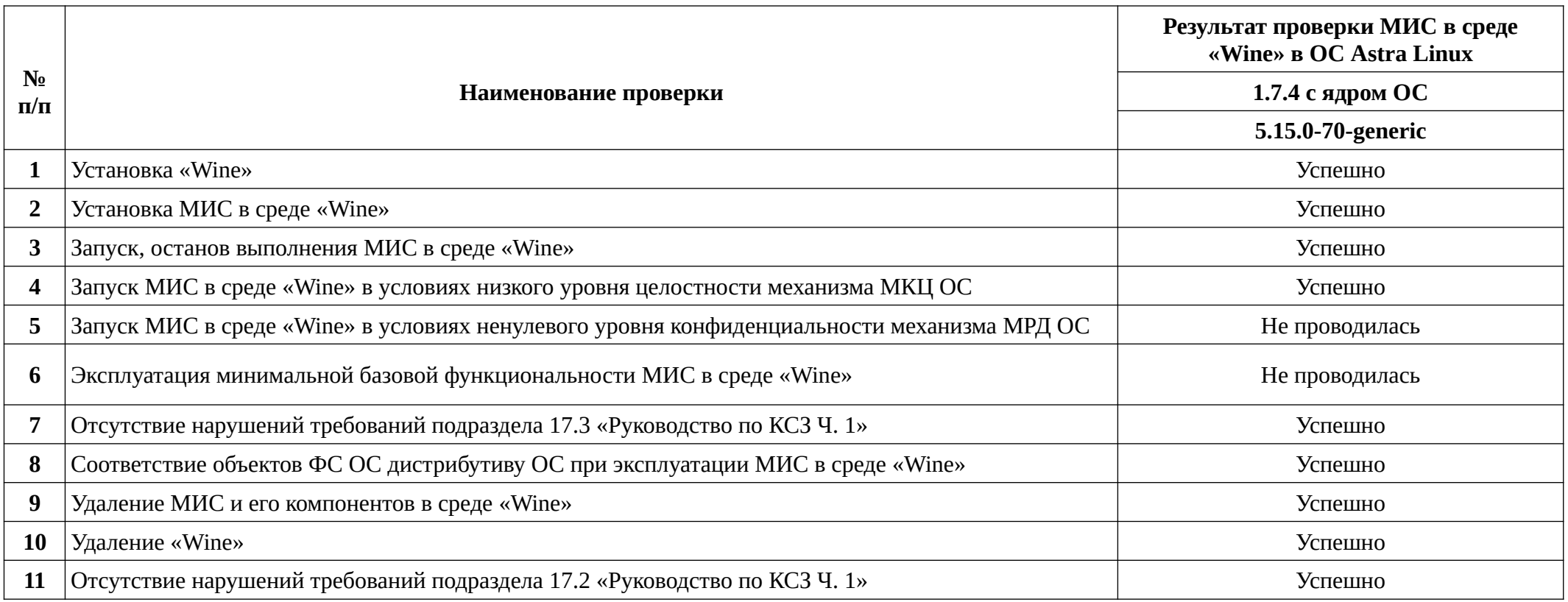

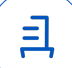

# **Установка и удаление медицинской информационной системы «АРМ Поликлиника» версии 1.0.0.12057**

Данная инструкция предполагает что:

- 1. На целевом компьютере отсутствует интернет-соединение;
- 2. На целевом компьютере подключены репозитории base, extended;
- 3. Все необходимые файлы загружены на компьютере, имеющем доступ в Интернет, и скопированы в каталог **«**Загрузки» целевого компьютера;
- 4. Пользователь, выполняющий установку пакета «Wine» и «КриптоПро», является администратором с высоким уровнем целостности.

## **1. Установка пакета «Wine» версии 7.3:**

Чтобы установить «Wine» версии 7.3, требуется скачать установочный скрипт «Install\_wine.sh» (https://nextcloud.astralinux.ru/s/9eniepL5pDZigQL) и выполнить следующие команды в «терминале fly»:

- a) Перейти в папку «Загрузки»: cd ~/Загрузки
- b) Выполнить установочный скрипт «Install\_wine.sh»:

sh Install\_wine.sh

Требуется снятие блокировки **«**ptrace» для корректного запуска ПО:

sudo astra-ptrace-lock disable

sudo reboot

# **2. Установка программного обеспечение «КриптоПро»**

Чтобы установить **«**КриптоПро», требуется выполнить следующие команды в **«**терми-

нале fly» (горячая клавиша Alt+T):

a) Перейти и распаковать архив **«**linux-amd64\_deb.tgz»:

cd ~/Загрузки

tar -zxf linux-amd64\_deb.tgz

b) Выполнить установочный скрипт **«**install\_gui.sh»:

cd linux-amd64\_deb

sudo ./install\_gui.sh

В процессе установки выбрать необходимые компоненты

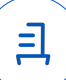

- После установки **«**КриптоПро» будет работать 60 дней. в дальнейшем необходимо ввести Ваш номер лицензии командой: sudo /opt/cprocsp/sbin/amd64/cpconfig -license -set <ваш номер лицензии>
- При необходимости установить номер лицензий на **«**КриптоПро» **«**Клиент OCSP» можно командой:

/opt/cprocsp/bin/amd64/ocsputil license -s <ваш номер лицензии>

• При необходимости установить номер лицензий на **«**КриптоПро **«**Клиент TSP» можно командой:

/opt/cprocsp/bin/amd64/tsputil license -s <ваш номер лицензии>

Подробнее о работе с КриптоПро можно ознакомиться по ссылке: Работа с КриптоПро CSP (https://wiki.astralinux.ru/pages/viewpage.action?pageId=32833902)

В случае возникновения ошибок при выполнении подписи, проверьте актуальность лицензий:

/opt/cprocsp/sbin/amd64/cpconfig -license -view /opt/cprocsp/bin/amd64/tsputil license

## **3. Установка МИС:**

В соответствии с настоящей инструкцией МИС будет установлена в отдельный префикс.

Использование отдельных префиксов позволяет избежать влияние других программ и их настроек префикса на запуск друг друга. Иными словами - изоляция сред запуска.

Требуется скачать установочный скрипт «Install\_ARM\_Poliklinika\_astra.sh» (https://nextcloud.astralinux.ru/s/fyPs4QpyQjFCXtr) и выполнить следующие команды в «терминале fly» (горячая клавиша Alt+T):

a) Перейти в папку «Загрузки»:

cd ~/Загрузки

b) Выполнить установочный скрипт «Install\_ARM\_Poliklinika\_astra.sh»:

sh Install\_ARM\_Poliklinika\_astra.sh

ВНИМАНИЕ: При первом запуске «Wine» запросит установку «Gecko» - соглашаем-

ся, а «Wine-mono» - отменяем.

Запуск осуществляется с помощью ярлыка на рабочем столе.

## **3. Удаление МИС, пакетов «Wine» версии 7.3:**

Для корректного удаления МИС, пакетов «Wine» версии 7.3, требуется выполнить следующие команды в «терминале fly»:

a) Удалить префикс с установленной в нем МИС и ярлык запуска МИС: rm -fR ~/.wine-ARM\_Poliklinika

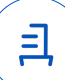

rm -f ~/Desktop/'АРМ «Поликлиника».desktop'

- b) Удалить пакет «Wine»: sudo apt remove wine-7.3
- c) Удалить программное обеспечение «КриптоПро» cd ~/Загрузки/linux-amd64\_deb sudo ./install\_gui.sh В процессе удаления выбрать необходимые компоненты

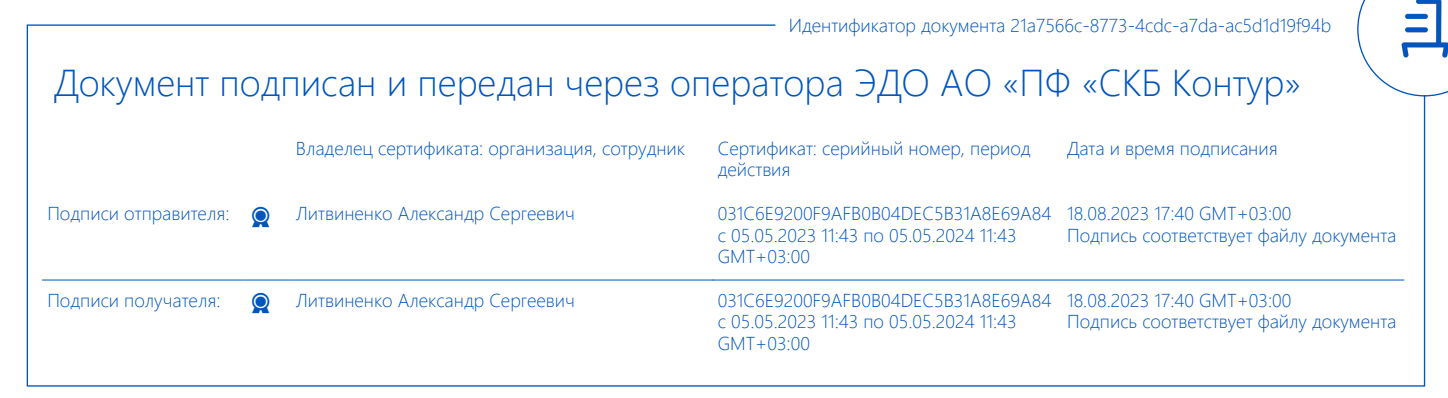